## Créer une pyramide des ages

## **Description**

NB : Cette astuce s'applique pour Diver version 6.3 et supérieure.

Voici une vue tabulaire de base représentant les effectifs d'une population par sexe et par classe d'age :

Le but de cet article est d'afficher dans Diver une représentation graphique sous forme de pyramide des ages. Pour cela il faut par exemple que l'effectif masculin soit affiché en négatif.

Pour y parvenir, voici les définitions des deux nouvelles colonnes à créer dans la vue tabulaire :

H --> Total[Effectif Masculin]\*-1

F --> Total[Effectif Féminin]

Voici le résultat dans la vue tabulaire :

Ensuite lancez l'assistant graphique et sélectionnez Histogramme empilé de Sommes 3D comme ci-dessous:

Dans la boite de dialogue suivante, choisissez H et F en tant que colonnes de données puis ensuite cliquez sur OK.

Pour terminer, cliquer sur le bouton Permuter les axes situé dans la barre d'outils de Diver.

Le résultat final appparait alors :

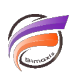

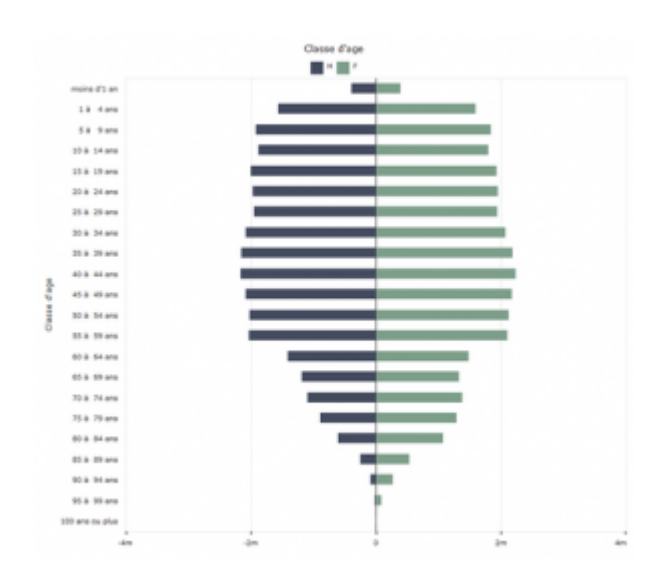

## **Tags**

- 1. Diver
- 2. Graphique